## 数据可视化

产品介绍

文档版本 18 发布日期 2022-03-04

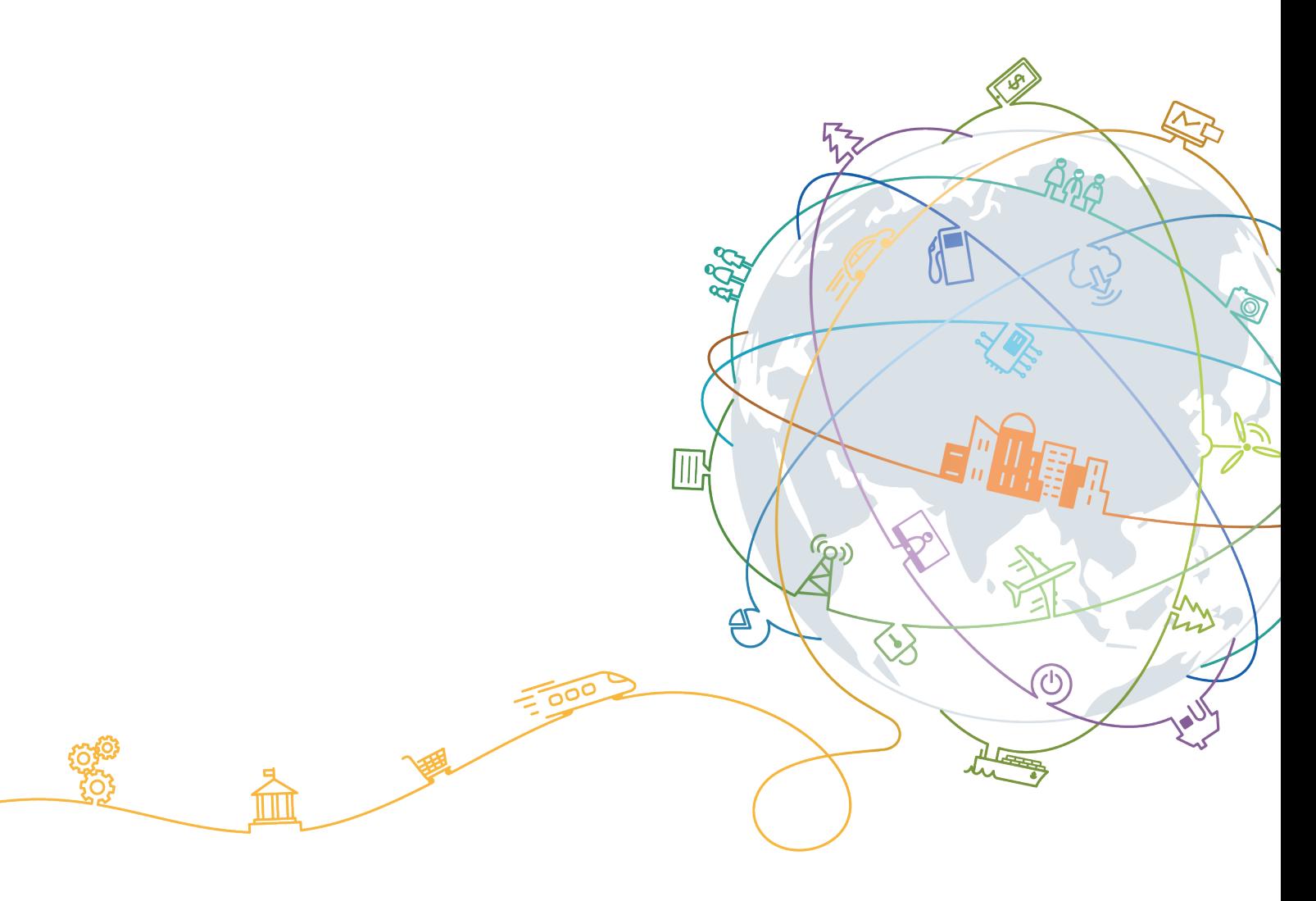

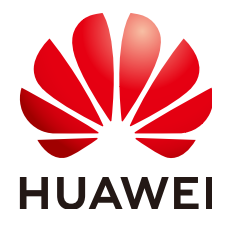

#### 版权所有 **©** 华为技术有限公司 **2022**。 保留一切权利。

非经本公司书面许可,任何单位和个人不得擅自摘抄、复制本文档内容的部分或全部,并不得以任何形式传 播。

#### 商标声明

**、<br>HUAWE和其他华为商标均为华为技术有限公司的商标。** 本文档提及的其他所有商标或注册商标,由各自的所有人拥有。

#### 注意

您购买的产品、服务或特性等应受华为公司商业合同和条款的约束,本文档中描述的全部或部分产品、服务或 特性可能不在您的购买或使用范围之内。除非合同另有约定,华为公司对本文档内容不做任何明示或暗示的声 明或保证。

由于产品版本升级或其他原因,本文档内容会不定期进行更新。除非另有约定,本文档仅作为使用指导,本文 档中的所有陈述、信息和建议不构成任何明示或暗示的担保。

目录

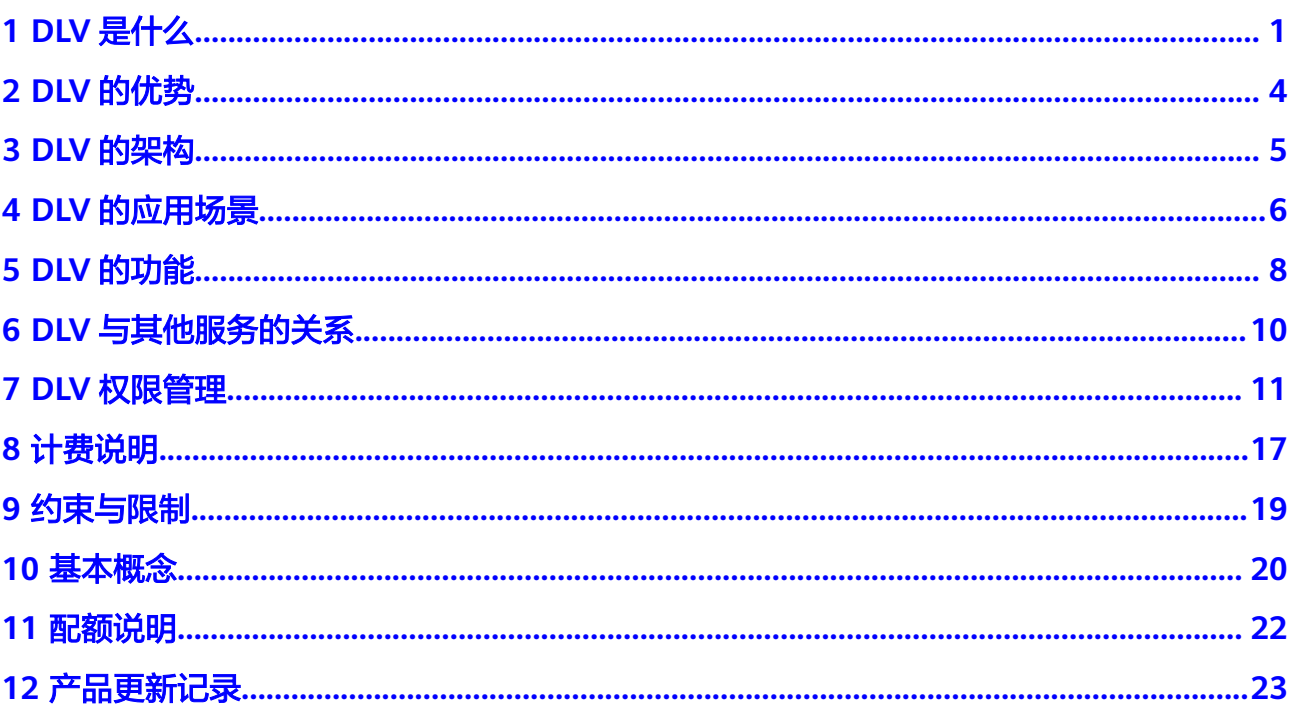

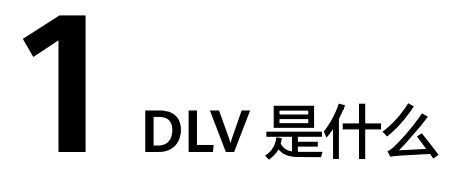

<span id="page-3-0"></span>数据可视化 (Data Lake Visualization, 简称DLV)是一站式数据可视化开发平台, 适 配云上云下多种数据源,提供丰富多样的2D、3D可视化组件,采用拖拽式自由布局, 旨在帮助您快速定制和应用属于您自己的数据大屏。

### 版本规格说明

DLV提供了基础版、高级版和专业版三种版本供您选择,版本功能说明如表**1-1**所示。

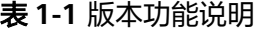

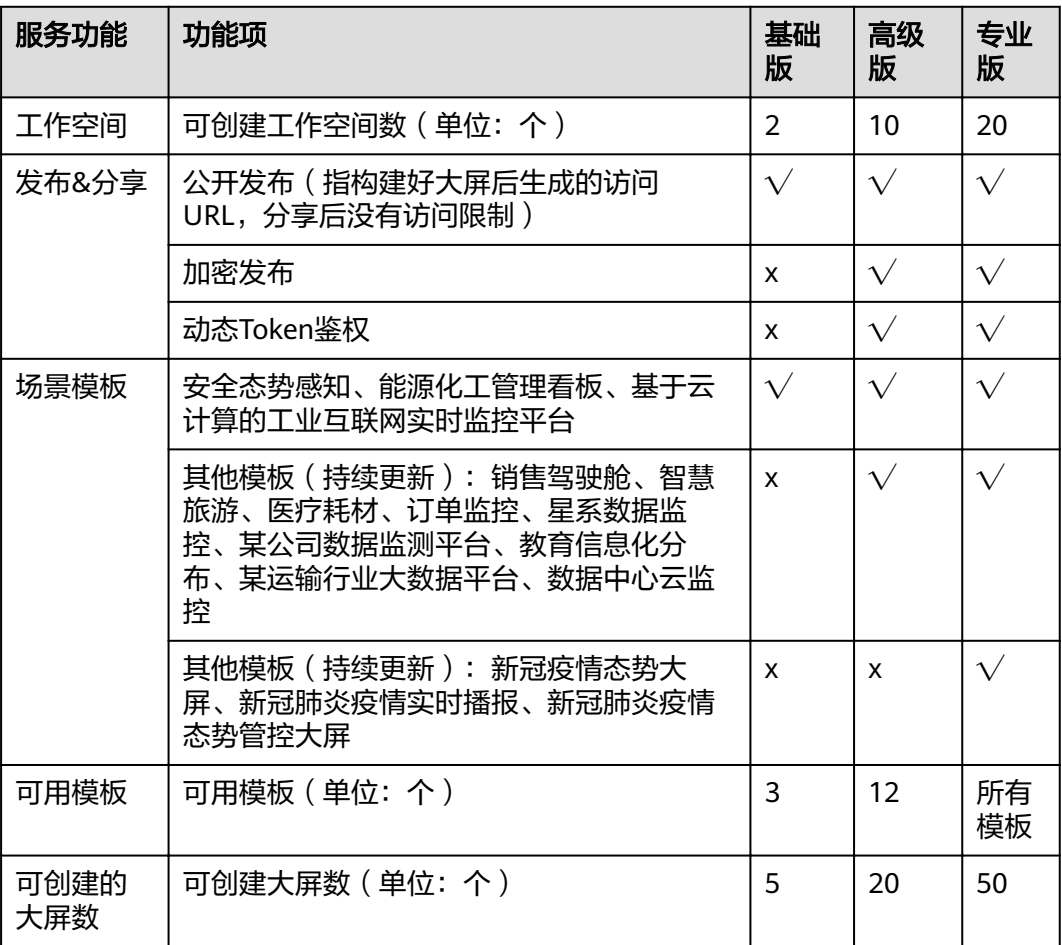

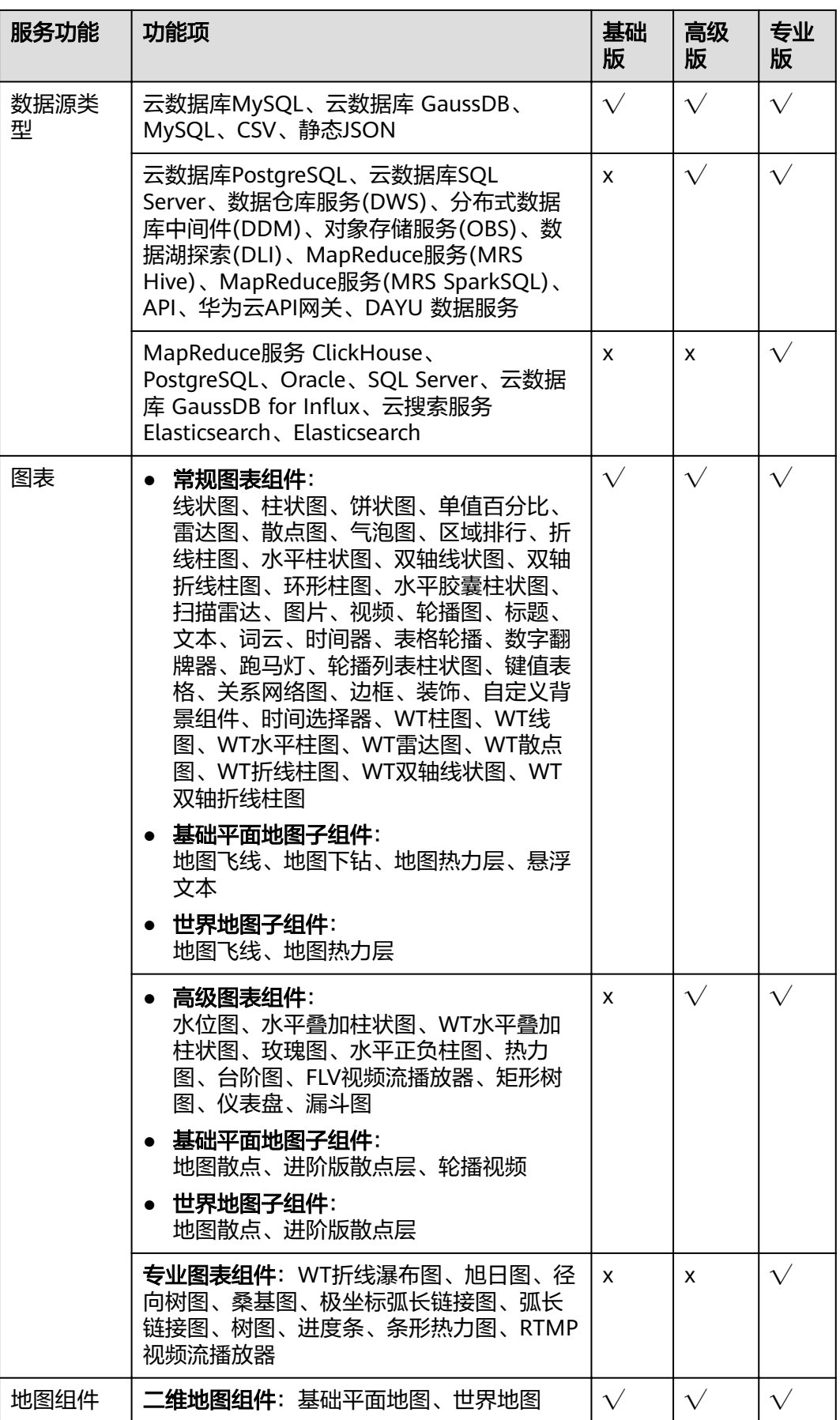

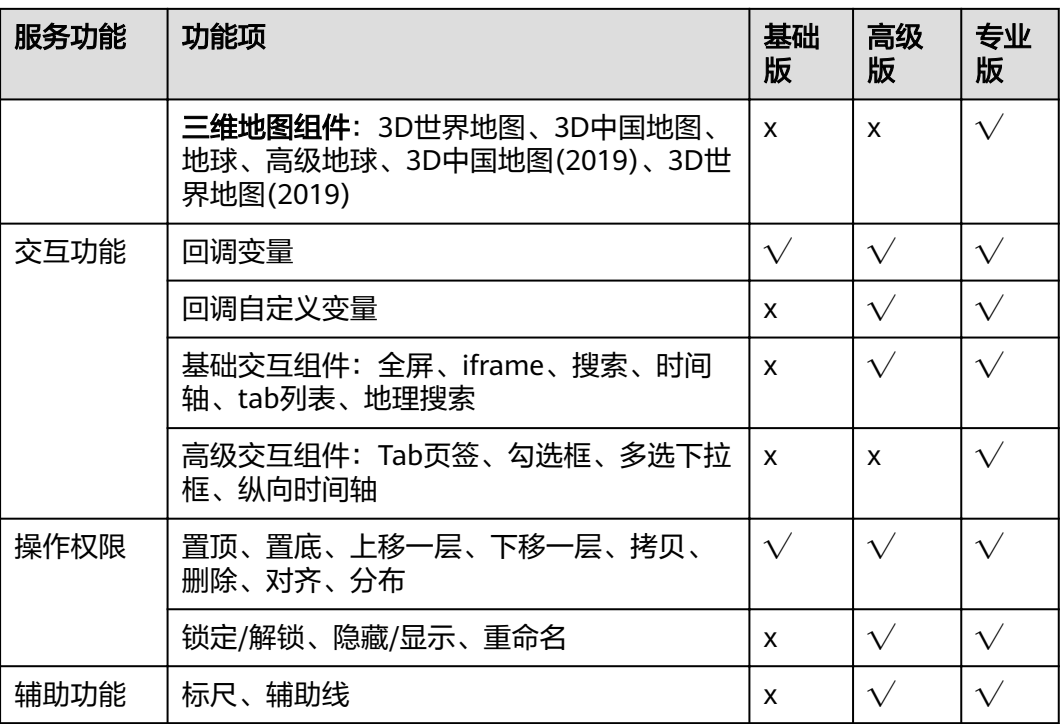

# **2 DLV** 的优势

### <span id="page-6-0"></span>丰富多样的可视化组件

提供丰富的可视化组件,包括常用的数据图表、图形、控件等。

#### 专业级地理信息可视化

支持绘制地理轨迹、地理飞线、热力分布、地域区块、3D地球等效果,支持地理数据 多层叠加。

#### 图形化编辑界面

拖拽即可完成组件自由配置与布局、所见即所得,无需编程就能轻松搭建可视化大 屏,并且依据投放设备分辨率,自由定制大屏尺寸。

#### 多种数据源支持

无缝集成华为云数据仓库服务、数据湖探索、关系型数据库、对象存储服务等,支持 本地CSV、在线API及企业内部私有云数据。

# **3 DLV** 的架构

#### <span id="page-7-0"></span>DLV的产品架构如图**3-1**所示:

图 **3-1** DLV 产品架构

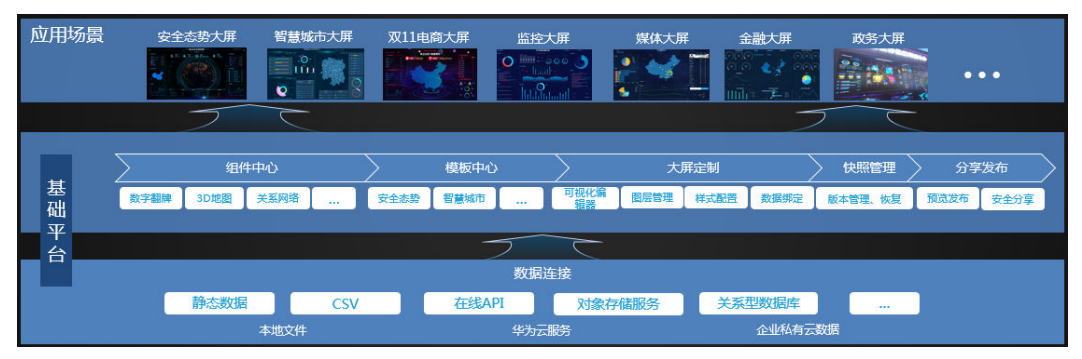

# **4 DLV** 的应用场景

### <span id="page-8-0"></span>企业安全态势感知

从微观到宏观,全面呈现,让一切入侵有迹可循,为云上企业的安全事件处置提供可 视化的决策依据。

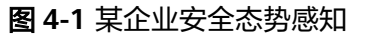

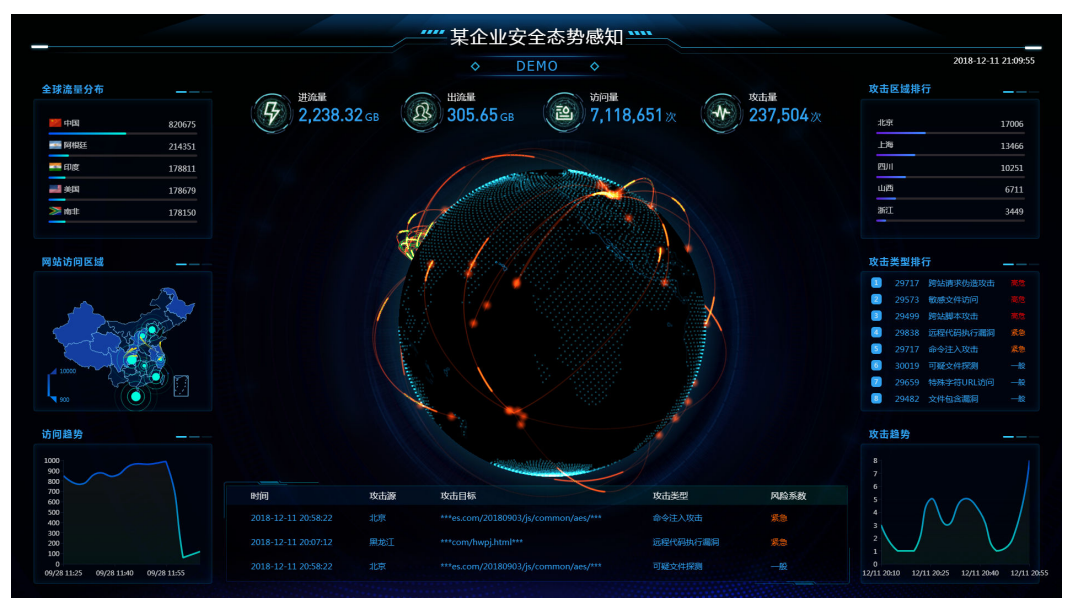

#### 企业经营管理看板

实时呈现企业业务状态,为管理者提供决策支持。

#### 图 **4-2** 能源化工管理看板

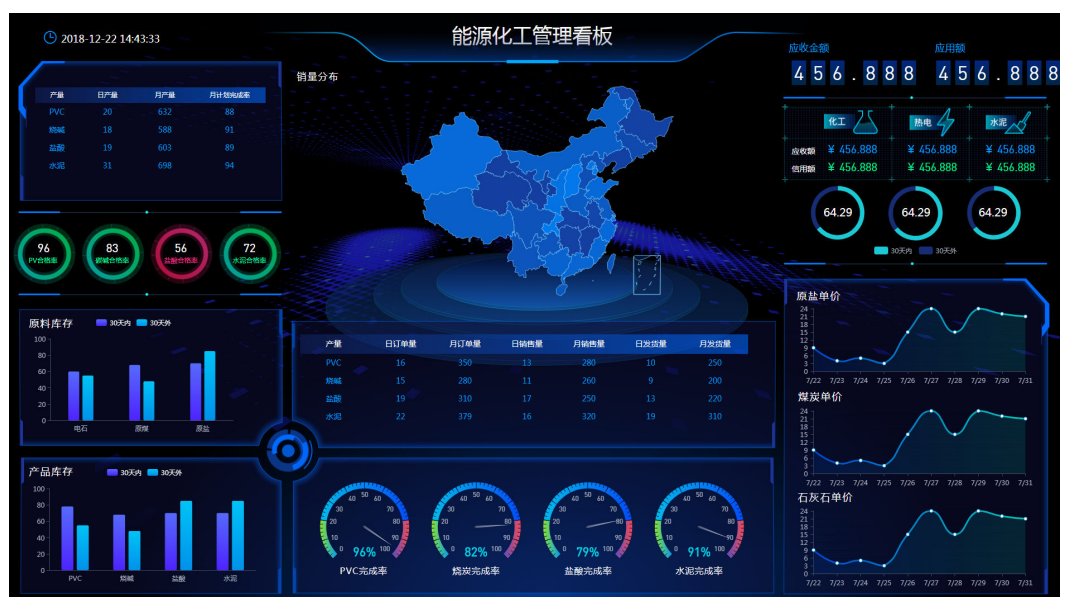

# **5 DLV** 的功能

### <span id="page-10-0"></span>我的数据

通过我的数据模块创建指向您的数据源的连接配置,支持如下数据源:

- 对象存储服务(OBS)
- 数据仓库服务(DWS)
- 数据湖探索(DLI)
- MapReduce服务 (MRS Hive)
- MapReduce服务(MRS SparkSQL)
- 云数据库 MySQL
- 云数据库 PostgreSQL
- 云数据库 SQL Server
- 分布式数据库中间件(DDM)
- 本地CSV文件
- 本地自建的MySQL、PostgreSQL、Oracle、SQL Server

#### 我的大屏

通过场景模板来创建数据大屏,同时对已有数据大屏实现编辑、复制、删除、预览、 发布等应用操作。

#### 场景模板

场景模板立足于不同行业的应用场景,构建具有场景特征的数据大屏作为示例,帮助 用户快速设计和配置数据大屏。目前DLV提供如下场景模板并持续更新:空白模板、 安全态势感知、能源化工管理看板、基于云计算的工业互联网实时监控平台、销售驾 驶舱、智慧旅游、医疗耗材、订单监控、星系数据监控、某公司数据监测平台、教育 信息化分布、新冠疫情态势大屏、新冠肺炎疫情实时播报、新冠肺炎疫情态势管控大 屏、某运输行业大数据平台、数据中心云监控。

#### 预览

用户可以预览数据大屏的即时数据,及时了解数据大屏的呈现效果。

## 发布

用户开发完成一个数据大屏后,通过发布功能向其他用户分享即时的或历史版本的数 据大屏。

## **6 DLV** 与其他服务的关系

<span id="page-12-0"></span>云数据迁移

DLV依赖云数据迁移服务 ( Cloud Data Migration, CDM ) 作为连接代理, 访问您同 一虚拟私有云(Virtual Private Cloud,VPC)内的数据源。

# **7 DLV** 权限管理

<span id="page-13-0"></span>如果您需要对华为云上购买的DLV资源,给企业中的员工设置不同的访问权限,以达 到不同员工之间的权限隔离,您可以使用统一身份认证服务(Identity and Access Management,简称IAM)进行精细的权限管理。该服务提供用户身份认证、权限分 配、访问控制等功能,可以帮助您安全的控制华为云资源的访问。

通过IAM,您可以在华为云账号中给员工创建IAM用户,并授权来控制他们对华为云资 源的访问范围。例如您的员工中有负责软件开发的人员,您希望他们拥有DLV的使用 权限,但是不希望他们拥有删除工作空间等高危操作的权限,那么您可以使用IAM为 开发人员创建用户,通过授予仅能使用DLV服务,但是不允许删除工作空间的权限, 控制他们对DLV资源的使用范围。

如果华为云账号已经能满足您的要求,不需要创建独立的IAM用户进行权限管理,您 可以跳过本章节,不影响您使用DLV服务的其它功能。

IAM是华为云提供权限管理的基础服务,无需付费即可使用,您只需要为您账号中的 资源进行付费。关于IAM的详细介绍,请参见《**IAM**[产品介绍》。](https://support.huaweicloud.com/productdesc-iam/iam_01_0026.html)

#### **DLV** 权限

默认情况下,管理员创建的IAM用户没有任何权限,需要将其加入用户组,并给用户 组授予策略或角色,才能使得用户组中的用户获得对应的权限,这一过程称为授权。 授权后,用户就可以基于被授予的权限对云服务进行操作。

DLV部署时通过物理区域划分,为项目级服务。授权时, "作用范围"需要选择"区 域级项目",然后在指定区域(如华北-北京四)对应的项目(cn-north-4)中设置相 关权限,并且该权限仅对此项目生效;如果在"所有项目"中设置权限,则该权限在 所有区域项目中都生效。访问DLV时,需要先切换至授权区域。

根据授权精细程度分为角色和策略。

角色: IAM最初提供的一种根据用户的工作职能定义权限的粗粒度授权机制。该 机制以服务为粒度,提供有限的服务相关角色用于授权。由于华为云各服务之间 存在业务依赖关系,因此给用户授予角色时,可能需要一并授予依赖的其他角 色,才能正确完成业务。角色并不能满足用户对精细化授权的要求,无法完全达 到企业对权限最小化的安全管控要求。

DLV未提供基于IAM角色的权限控制功能。

策略: IAM最新提供的一种细粒度授权的能力,可以精确到具体服务的操作、资 源以及请求条件等。基于策略的授权是一种更加灵活的授权方式,能够满足企业 对权限最小化的安全管控要求。例如:针对ECS服务,管理员能够控制IAM用户仅 能对某一类云服务器资源进行指定的管理操作。

多数细粒度策略以API接口为粒度进行权限拆分,而DLV的细粒度权限是基于工作 空间角色的访问控制,用户通过角色与权限进行关联,可满足不同的授权需求。 DLV角色的授权方法,请参[见创建用户并授权使用](https://support.huaweicloud.com/usermanual-dlv/dlv_01_0004.html)**DLV**。

**DLV**[角色和权限列表](#page-15-0)列出了DLV常用操作与角色的授权关系,您可以参照这些权限 列表选择合适的角色。

如表**7-1**所示,包括了DLV的所有系统权限。

#### 表 **7-1** DLV 系统策略

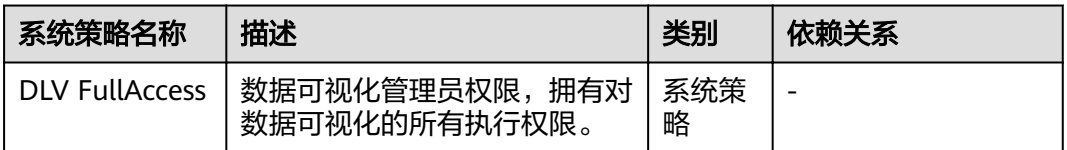

DLV服务没有强依赖的必选服务,但是DLV支持多种云服务的数据源,用户如需使用这 些云服务的数据源,需依赖相关云服务的系统权限,在给DLV用户组配置权限时需在 同项目中勾选相关云服务的系统策略/系统角色。DLV所需依赖的云服务的系统权限请 参见表**7-2**。在给DLV用户配置权限时,请参照以下说明进行授权:

- 已开通基于策略的访问控制的场景,请在同项目中勾选所需依赖服务的**系统策** 略,如果所需依赖的服务没有系统策略,则勾选该服务的**系统角色**。
- 未开通基于策略的访问控制的场景,请在同项目中勾选所需依赖服务的系统角 色。

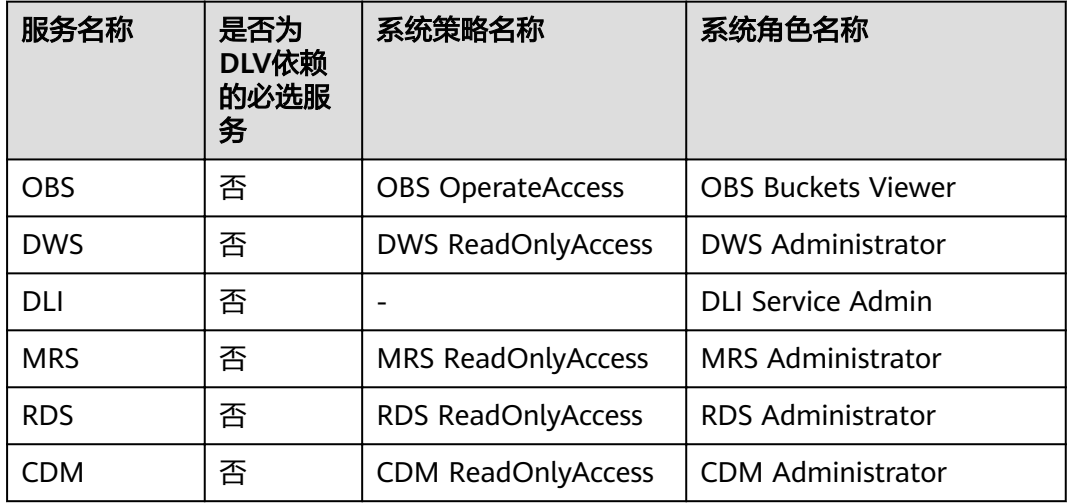

#### 表 **7-2** DLV 依赖的其他服务的系统权限

#### <span id="page-15-0"></span>**DLV** 角色和权限列表

#### 表 **7-3** 空间管理权限列表

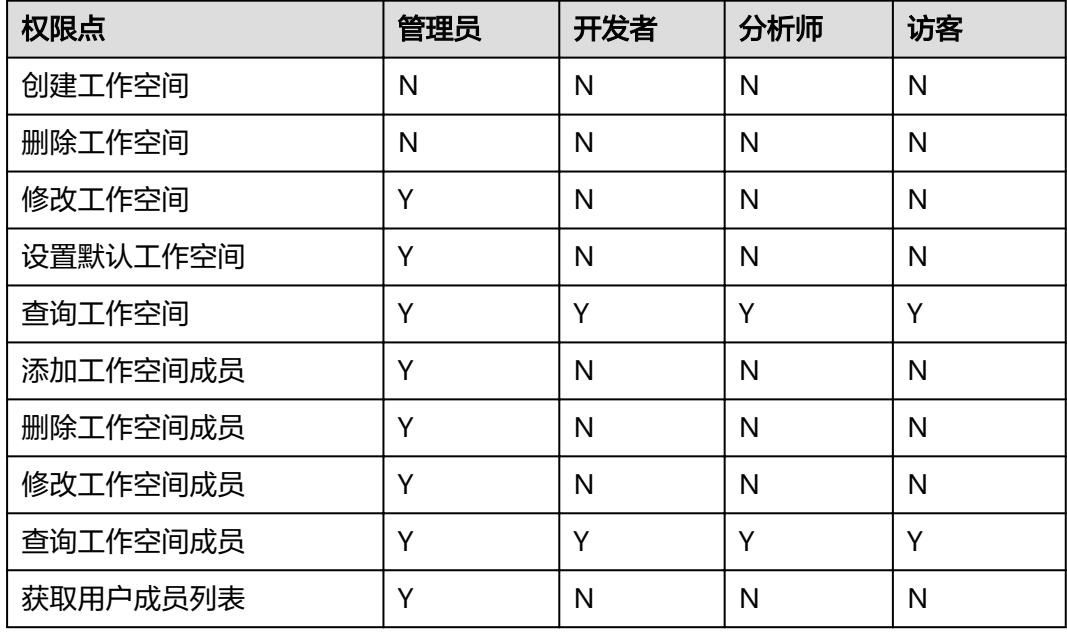

#### 说明

- 华为云账号或者拥有**DLV FullAccess**权限的用户默认具有DLV服务的所有执行权限。
- 拥有**DLV FullAccess**或**Tenant Administrator**权限的用户,才具有购买DLV套餐包、创建/ 删除/修改工作空间、设置默认工作空间的权限。

Tenant Administrator权限具有所有云服务的管理员权限(除IAM管理权限之外), 为安全 起见,一般不建议给IAM用户授予该权限,请谨慎操作。

- 华为云账号默认具备添加工作空间成员的权限。账号下的子用户如需添加工作空间成员,需 要由主账号给子用户赋予所需的权限。只有以下三类子用户具备添加工作空间成员的权限。
	- 被赋予DLV工作空间管理员角色并且拥有**IAM ReadOnlyAccess**权限的用户
	- 拥有**DLV FullAccess**权限的用户
	- 拥有**Tenant Administrator**权限的用户

如果您需要给子用户赋予上述权限,您需要登录IAM控制台,创建一个用户组,将所需的权 限授予用户组,然后将子用户添加至用户组中,从而使子用户拥有对应的权限。

#### 表 **7-4** 数据连接权限列表

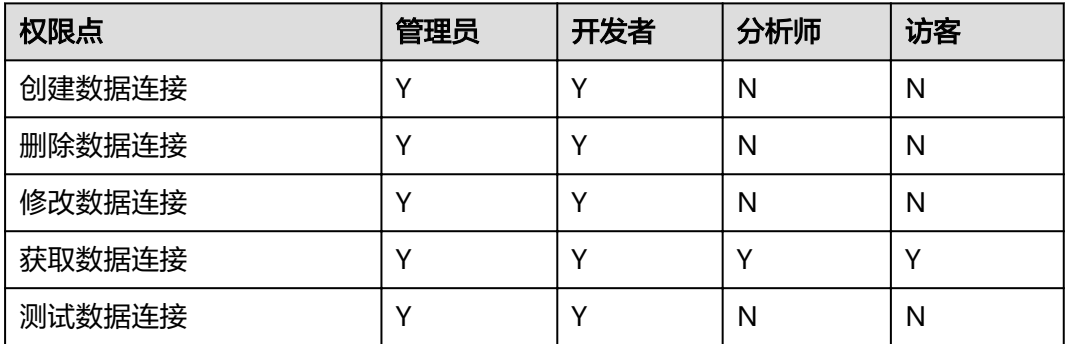

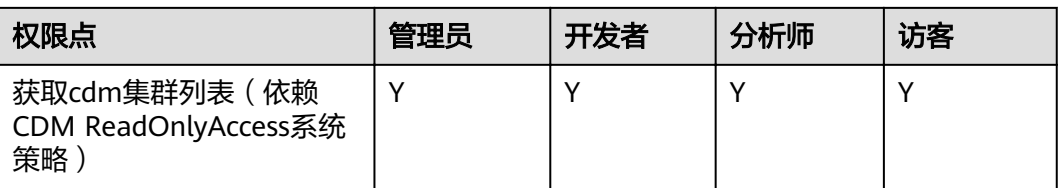

#### 表 **7-5** 我的大屏权限列表

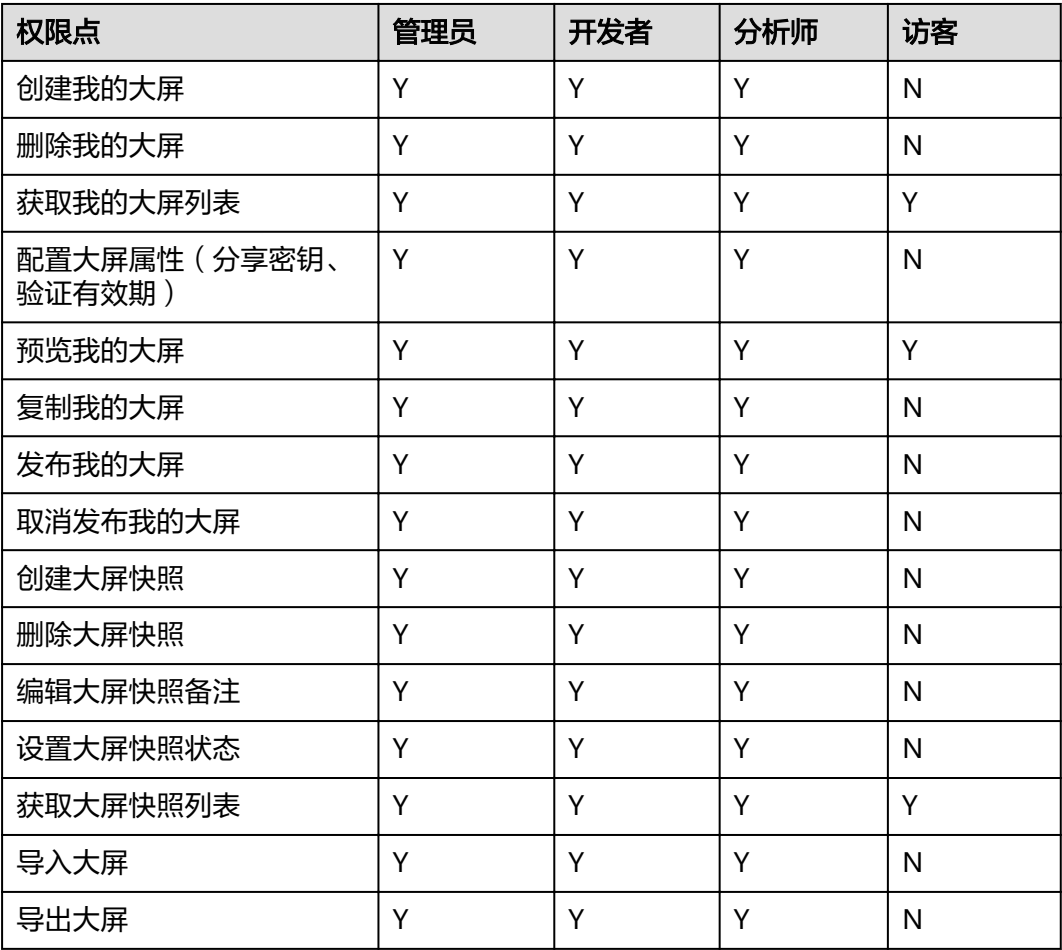

#### 表 **7-6** 我的大屏面板权限列表

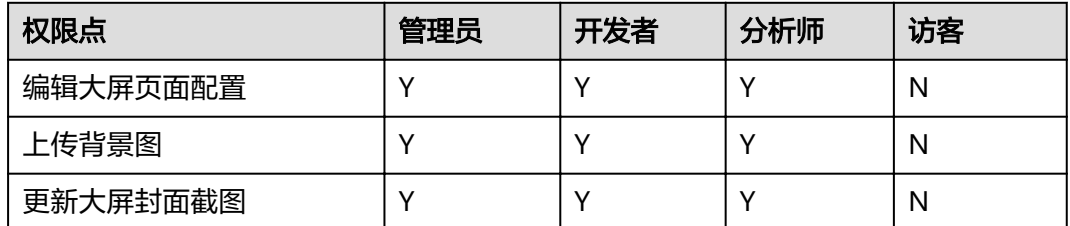

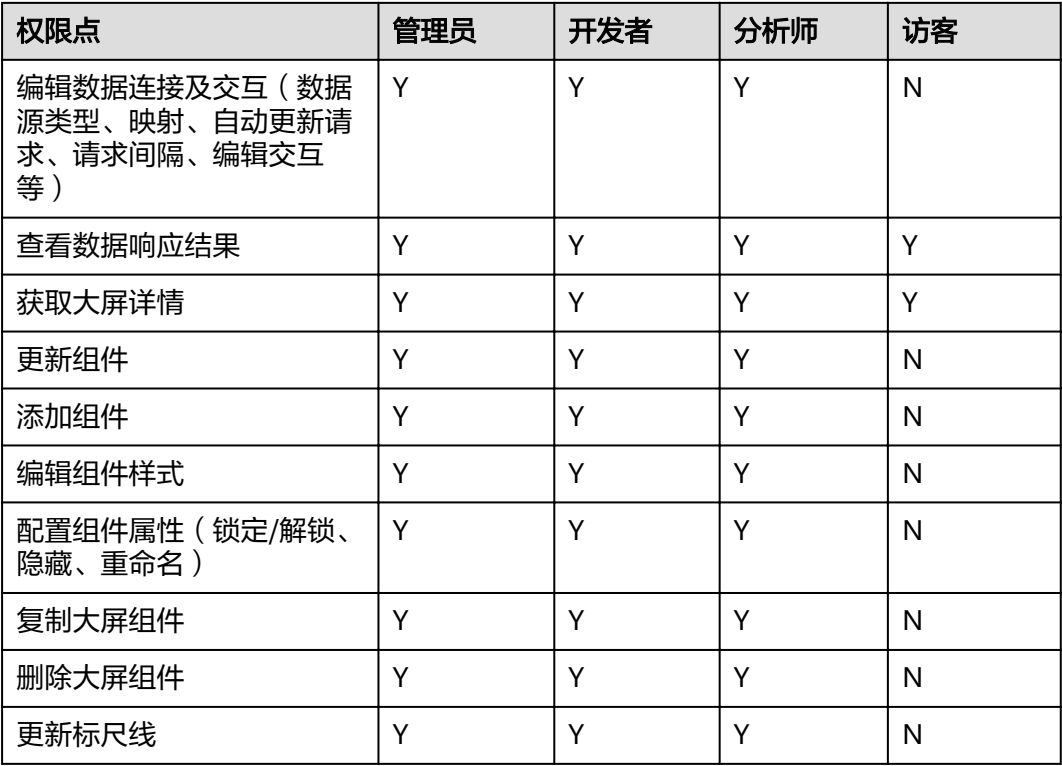

#### 表 **7-7** 组合屏权限列表

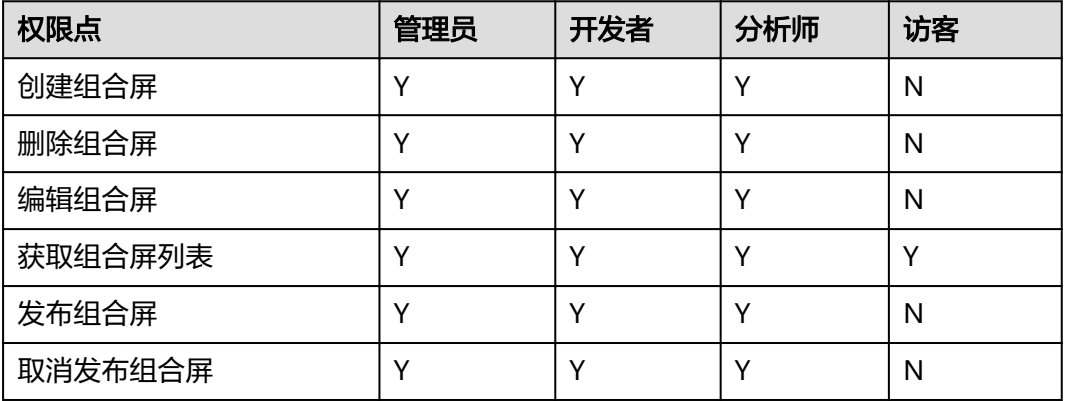

#### 表 **7-8** 开放管理权限列表

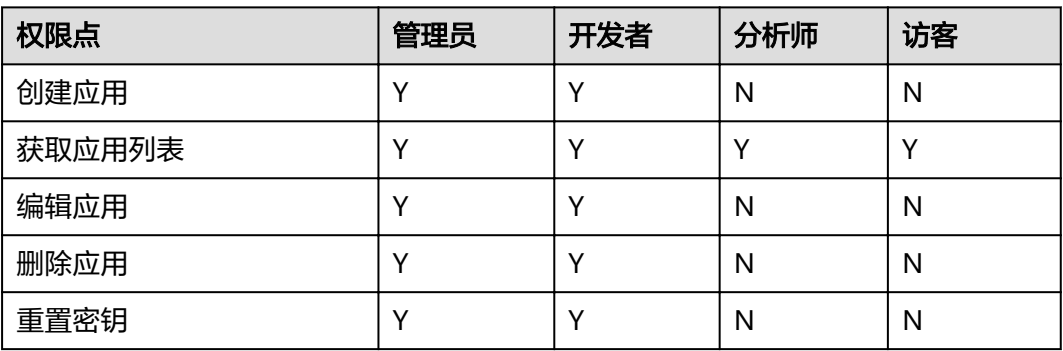

## 相关链接

- **IAM**[产品介绍](https://support.huaweicloud.com/productdesc-iam/iam_01_0026.html)
- [创建用户并授权使用](https://support.huaweicloud.com/usermanual-dlv/dlv_01_0004.html)**DLV**

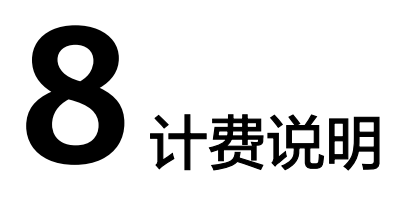

<span id="page-19-0"></span>DLV(数据可视化)的计费简单,支持包年包月套餐的计费模式。为了便于您便捷的 下单购买,我们在控制台购买界面中已经为您计算好了所选套餐包版本的价格,您可 一键完成整个配置的购买。

#### 计费项

使用DLV服务的费用主要是DLV包年包月套餐的费用,计费详情请参见**产品价格详情**。 您可以通过DLV提供的<mark>[价格计算器](https://www.huaweicloud.com/pricing.html#/dlv)</mark>,选择您需要的版本规格,来快速计算出购买DLV的 参考价格。

DLV服务包年包月套餐不包含以下费用,您需要另外支付相关的费用:

#### 作为大屏数据源的云服务的费用

DLV支持多种类型的数据源,如果您的DLV大屏所需连接的数据源在其他云服务 上,您购买其他云服务所需的费用需按照该云服务的计费规则进行计费。

● 作为网络代理的**CDM**服务的费用

当DLV大屏使用DWS、DLI、MRS、RDS等云服务作为数据源时,为了使DLV大屏 与这些云服务网络互通,您需要使用云数据迁移(CDM)集群作为网络代理。您 购买CDM集群的费用,需按照CDM服务的计费规则进行计费。

#### 计费模式

数据可视化服务目前仅提供包年包月计费模式。

● 包年包月计费模式

您可以根据实际使用情况,选择合适的版本规格,然后根据购买时长一次性支付 DLV套餐的费用。

当前支持的版本规格有基础版、高级版、专业版,计费详情请参见**产品价格详** <mark>[情](https://www.huaweicloud.com/pricing.html#/dlv)</mark>。每个版本支持的功能,请参见<mark>版本规格说明</mark>。

#### 变更配置

在购买DLV时有多种版本规格供您选择,您可根据业务需要选择合适的版本规格。当 您完成DLV包年包月套餐的购买后,您可以通过变更规格的方式,将DLV套餐升级到更 高规格的版本(不支持从高规格版本变更为低规格)。您可以登录DLV管理控制台, 在DLV控制台首页的右上角,单击"变更规格"变更套餐。

#### 图 **8-1** 变更规格

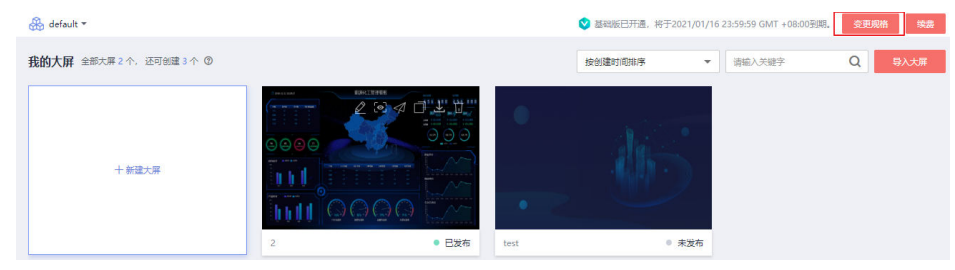

若DLV提供的变更规格的方式不满足您的要求,您也可以先退订现有的DLV包年包月套 餐,再重新购买新的套餐。因为一个区域您只能购买一个DLV包年包月套餐。或者, 您也可以更换区域重新购买DLV包年包月套餐。

#### 续费

目前DLV提供包年包月购买方式,包年包月套餐是所购买的时长用完前需续费。如果 您未能续费,订单将转入保留期,此时DLV套餐将终止服务,数据仍予以保留。若保 留期到期您仍未续费,相应的资源将被释放,您资源的内容也会被删除。

如需续费,请进入**[续费管](https://support.huaweicloud.com/usermanual-billing/renewals_topic_10000002.html)理**页面进行续费操作。有关续费的更多信息,请参见**续费管** [理](https://support.huaweicloud.com/usermanual-billing/renewals_topic_10000002.html)。

#### 到期与欠费

● 到期

包年包月套餐到期后进入保留期,保留期内,您无法在DLV管理控制台进行操 作,相关接口也无法调用。进入保留期后,您将无法访问大屏。如果在保留期结 束时您没有续费,DLV将终止服务,系统中的数据也将被永久删除。

#### ● 欠费

包年包月套餐,没有欠费的概念。

# **9** 约束与限制

<span id="page-21-0"></span>使用DLV前,您需要认真阅读并了解以下使用限制:

- DLV支持的区域,请参见**DLV**[产品价格详情](https://www.huaweicloud.com/pricing.html#/dlv)中开放购买的区域。
- DLV服务目前仅支持在PC端使用,其他终端平台不能保证兼容性。
- 建议使用支持的浏览器版本登录DLV。
	- Google Chrome:59及以上版本
- DLV不支持CDM(CDM 2.9及以上版本)作为网络代理。

# **10** 基本概念

#### <span id="page-22-0"></span>区域和可用区

关于区域和可用区的描述,请参[见区域和可用区](https://support.huaweicloud.com/dlv_faq/dlv_03_023.html)。

#### 项目

资源的集合,用户开通的资源必须挂载在项目下,是授权的最小粒度,用于实现租户 内不同部门、不同项目、或同一项目不同环境(开发、测试、生产)之间的隔离。

#### 工作空间

工作空间从系统层面为管理者提供对使用DLV的用户(成员)权限、资源、DLV底层计 算引擎配置的管理能力。

工作空间作为成员管理、角色和权限分配的基本单元,每个团队都可具有独立的工作 空间。

您只有在加入工作空间并被分配权限后,才具备管理工作空间、管理数据连接、管理 大屏、管理组合屏和管理应用的一系列操作权限。

在工作空间管理中,管理员可以将其他用户添加到工作空间,并给用户设置DLV预设 的管理员、开发者、分析师、访客等角色,实现多角色协同开发。

#### 成员和角色

成员是被华为云账号授予其所拥有的工作空间的访问或使用权限的用户。在添加工作 空间成员时,您需要同时为所添加的成员设置相应的角色。

角色是一组操作权限的集合。不同的角色拥有不同的操作权限,把角色授予成员后, 成员即具有了角色的所有权限。每位成员至少要拥有一个角色,并且可以同时拥有多 种角色。

工作空间有四种角色,包括:管理员、开发者、分析师和访客。

#### 数据源

您在使用DLV创建大屏时,需要先指定原始数据所在的数据源。DLV提供了多种数据源 连接方式:静态数据、API、数据库、CSV文件、API网关、对象存储服务(OBS)。

#### 组件

您可以从组件区中选择相应的组件,添加到画布中。目前DLV支持的组件有以下几 种:常规图表、地图、媒体、文本、关系网络、素材、交互、其他。

#### 画布

画布也叫界面编辑器,是DLV最主要的功能区域。通过画布可以实现页面布局与配 色,以及数据源与图表之间绑定。各种应用的发布都会在画布当中完成。

#### 图层

图层指的是页面上组件的精确定位,就像是含有文字或图形等元素的胶片,一张张按 顺序拼接叠放在一起,组合起来形成页面的最终效果。

# 11 配额说明

### 版本 | 功能 | 配额 ( 个 ) 基础版 我的大屏 5 工作空间 2 我的组件包 0 高级版 我的大屏 | 20 工作空间 10 我的组件包 | 4 专业版 我的大屏 50 工作空间 20 我的组件包 |无限制

<span id="page-24-0"></span>表 **11-1** 配额说明

目前默认每个基础版用户可以创建5个大屏,高级版用户可以创建20个大屏,专业版用 户可以创建50个大屏。

其配额查看及修改请参[见关于配额](https://support.huaweicloud.com/usermanual-iaas/zh-cn_topic_0040259342.html)。

# 12 产品更新

#### <span id="page-25-0"></span>**V1.7.1-20200830** 版本

#### ● 新增功能

- 新增动画效果,支持的组件包含:水平柱图、水平正负柱图、气泡图、水平 叠加柱状图、线状图、折线柱图、双轴折线柱图、双轴线图、台阶图、饼 图、单值百分比饼图、雷达图、散点图、WT柱、WT水平柱、WT水平叠加 柱、WT线、WT折线柱、WT双轴折线柱、WT双轴线、WT雷达、WT散点。
- 新增RTMP视频流播放器组件。

#### **V1.7.1-20200730** 版本

#### ● 新增功能

- 新增动画效果,支持的组件包含:水平柱图、水平正负柱图、气泡图、水平 叠加柱状图、线状图、折线柱图、双轴折线柱图、双轴线图、台阶图、饼 图、单值百分比饼图、雷达图、散点图、WT柱、WT水平柱、WT水平叠加 柱、WT线、WT折线柱、WT双轴折线柱、WT双轴线、WT雷达、WT散点。
- 新增RTMP视频流播放器组件。

#### **V1.6.1-20200630** 版本

- 新增功能
	- 图片组件支持交互功能。
	- 数据源类型支持云搜索服务(Cloud Search Service,简称CSS)。
	- 支持联邦用户
	- 标题/文本组件支持富文本。

### **V1.4.1-20200531** 版本

#### ● 新增功能

- 新增纵向时间轴组件。
- 优化功能 优化obs类型数据连接。

#### **V1.3.11-20200430** 版本

- 新增功能
	- 新增自定义组件。
	- 新增Tab页签轮播功能。
	- 切换Console控制台风格。
	- 新增交互配置,支持的组件包含:水平柱图、水平正负柱图、环形柱图、水 平叠加柱图、折线柱图、双轴折线柱图、双轴线图、饼图、玫瑰饼图、WT柱 图、WT水平柱图、WT水平叠加柱图、WT线图、WT折线柱图、WT双轴折线 柱图、WT双轴线图。

#### **V1.3.10-20200331** 版本

- 新增功能
	- 新增疫情大屏模板。
	- 新增Tab页签组件,可实现对内容隐藏。
	- 新增7个组件: 旭日图、桑基图、径向树图、弧长链接图、树图、极坐标弧长 链接图、多选下拉交互组件。
	- 数据源支持云数据库 GeminiDB for InfluxDB。

#### **V1.3.9-20200230** 版本

- 新增功能
	- 新增疫情大屏模板。
	- 新增进度条组件。
	- 数据源支持云数据库 GaussDB。
- 优化功能
	- Tab列表组件新增边框设置。
	- 图片组件支持动态数据源。
	- 基础平面地图支持动态切换地图区域。
	- 资源池大屏新增勾选框组件和主机热度图。

#### **V1.3.8-20200120** 版本

#### ● 新增功能

- DLV新界面上线。
- 支持工作空间管理和细粒度权限控制。
- 支持导入导出大屏、组合大屏和AppKey维护管理功能。
- 支持URL参数交互、组件链接交互实现下钻功能。

#### **V1.3.7-20191114** 版本

#### 新增功能

- a. 新增常规图表:水平胶囊柱图、台阶图。
- b. 新增媒体类组件:FLV视频流播放器。
- c. 新增地图类组件:
- 3D中国地图(2019)及其子组件地图飞线、地图散点、柱状层
- 3D世界地图(2019)及其子组件地图飞线、地图散点、柱状层
- d. 基础平面地图新增视频轮播子组件。
- e. 柱图类型组件(柱状图、水平柱状图、折线柱图、双轴折线柱图、WT柱图、 WT水平柱图、WT折线柱图、WT双轴折线柱图)新增堆叠配置。
- f. 柱图、线图、气泡图新增交互功能。
- 优化功能
	- a. 气泡图、线状图、散点图等7个组件的悬浮tips提示,数据位显示千分格形 式。
	- b. 气泡图,Y轴增加轴类型配置,支持数据value字段映射气泡大小。
	- c. 页面设置增加贴合开关和灵敏度设置。
	- d. 轮播表格内容支持自动换行设置。

#### **V1.3.6-20191011** 版本

- 新增功能
	- a. 基础平面地图及其子组件进阶版散点层新增交互功能。
- 优化功能
	- a. 轮播列表柱状图支持值标签配置、流光配置。
	- b. 数字翻牌器支持千分位相关配置、趋势自定义图标、始终动画、小数位配 置。
	- c. 优化地理搜索组件的交互功能。
	- d. 增加组件坐标辅助线标注。
	- e. 图层编辑界面增加复制粘贴快捷键。
	- f. 优化SQL编辑器。

#### **V1.3.5-20190830** 版本

- 新增功能
	- a. 新增常用图表:环形柱图、双轴线状图、双轴折线柱图、WT双轴线状图、 WT双轴折线柱图。
	- b. 基础平面地图/世界地图增加子组件:进阶版散点图。
	- c. 基础平面地图支持区域地图配置。
- 优化功能
	- a. 优化基础平面地图子组件渲染功能。
	- b. 线状图、WT线图、散点图、WT散点图、气泡图增加值标签选项。
	- c. 组件支持动态数据渲染。
	- d. 仪表盘组件当数据异常时显示最小刻度。
	- e. 轮播表格动画时间间隔支持0.1s级设置。
	- f. 区域排行组件动态支持所有国家旗帜。
	- g. 区域排行组件及地图散点层支持用户自定义图标。
	- h. 大屏及组件图片格式支持svg格式。

#### **V1.3.4-20190711** 版本

#### 新增功能

- a. DLV基础版免费试用版上线。
- b. API数据源类型支持由DLV的后台服务器代理转发请求。
- 优化功能
	- a. 优化地理搜索组件, 增加初始化设置启用开关。
	- b. 优化所有组件,自动更新时间间隔最大值支持7天。
	- c. 优化基础平面地图, "全局样式 -> 地图中心"中的"顶部"和"左侧"的缩 放范围的最大值由100改为200。
- 修复缺陷
	- a. 修复rds\_mysql数据连接类型bigint类型的数据查询结果不正确问题。
	- b. 修复DLV查询条件中包含单引号"'"时数据查询异常的问题。
	- c. 修复订单续费后过期时间不重新刷新的问题。
	- d. 修复地理搜索组件历史数据兼容问题导致的组件显示异常的问题。

#### **V1.3.3-20190618** 版本

- 新增功能
	- a. 支持大宽表组件:增加WT柱图、WT线图、WT水平柱图等7个组件
	- b. CSV数据源支持添加"默认表头"配置
	- c. CSV数据连接类型支持本地文件和选择OBS文件两种方式
	- d. 增加散点图、线状图、气泡图及对应宽表的X轴时间格式控制
	- e. 基础平面地图子组件增加悬浮文本框,动画效果展示
	- f. 地理搜索组件增加下拉三角颜色配置和结果样式的初始化赋值
	- g. 图片组件支持直接从url地址获取图片
- 优化功能
	- 组件交互内容优化:一个组件可以引用多个交互组件的变量
- 修复缺陷
	- 修复表格轮播组件,在数据面板中新建系列时,系列名默认显示的问题

#### **V1.3.2-20190608** 版本

● 修复缺陷

修复基础平面地图子组件悬浮文本框显示不全的问题。

#### **V1.3.1-20190524** 版本

● 新增功能

无

- 优化功能
	- 热力图新增最大最小值根据数据自适应、值标签配置
- 修复缺陷
- a. 修改交互逻辑问题
- b. 修复轮播列表柱状图的轮播动画间隔,会随轮播次数的增加而动态变长问题
- c. Tab列表组件多选初始值提示及初始值映射包ID undefined问题
- d. 修复组件列表不匹配问题
- e. 第一次页面加载隐藏控件显示后需要resize验证
- f. 基础版编辑器去除滚动条
- g. 添加数据源时,优化弹窗逻辑、提升用户体验

#### **V1.3.0-20190518** 版本

● 新增功能

DLV于2019/05/18正式转为商用

- 优化功能
	- 无
- 修复缺陷

修复组件数据面板查看响应结果,响应结果慢问题

#### **V1.2.2-20190426** 版本

- 新增功能
	- 无
- 优化功能
	- a. 发布分享,默认需要设置密码,密码设置不不符合密码规则,分享链接不生 成
	- b. 图片、js、css这些静态文件放到cdn上加速,修复部分图片加载问题
- 修复缺陷
	- a. 重复打开已分享的大屏,编辑后再次分享时密码会被重置问题
	- b. 创建DLI类型的数据连接, 没有secu\_admin权限时, 页面给出提示信息。

#### **V1.2.1-20190419** 版本

#### 新增功能

- a. 新增高级地图组件
- b. 新增地理搜索组件
- c. 时间器和表格轮播组件增加时间数据转换格式
- d. 支持组件命名/重命名
- e. 支持组件锁定/解锁功能
- f. 支持组件隐藏/显示功能
- g. 基础平面地图增加子组件悬浮文本
- h. 颜色面板重构增加颜色收藏、常用颜色、最近使用颜色等
- 优化功能

动态数据请求优化,大屏中有多个组件时,由原来的合并发送改为并行发送请 求。

#### ● 修复缺陷

通过委托访问DLI类型的动态数据,在免登录分享大屏数据时,数据获取异常问题

#### **V1.0.5-20190320** 版本

#### ● 新增功能

- a. 新增热力图组件
- b. 新增Tab列表组件
- c. 增加跑马灯组件
- d. 新增自定义背景组件
- e. 新增玫瑰图组件
- f. 新增键值表格组件
- g. 新增矩形树图组件
- h. 世界地图增加子组件地图热力层
- i. 时间选择器增加支持配置数据源
- 优化功能

无

● 修复缺陷

首次加载数据时如果时延比较大,增加优化交互提示信息